# **Using the editor**

The WYSIWYG (What You See Is What You Get) editor that is available to edit web pages on your website as well as in other places in your services, gives you a familiar word-processing style interface to use when editing articles and other content. You do not need to learn HTML or CSS. We can also help you with advice and guidance on either of those if you have questions. Below is the editor you see.

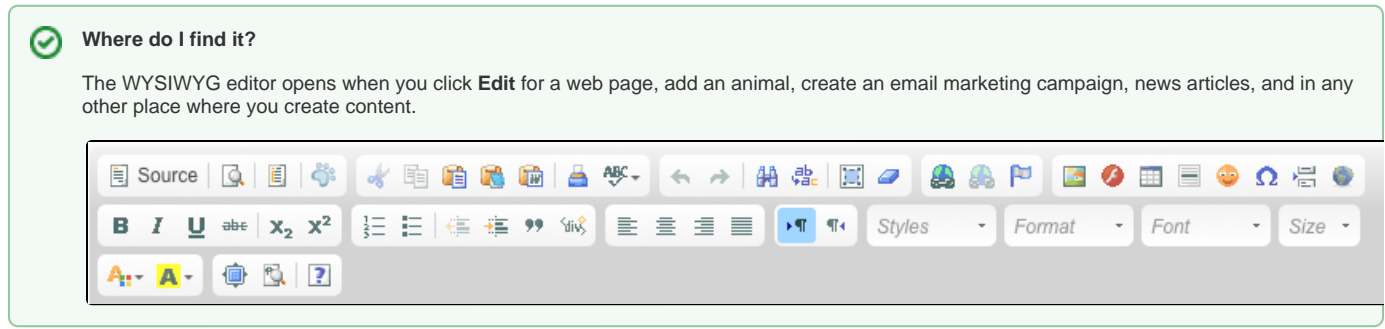

## <span id="page-0-0"></span>Watch a video about editing

We've also prepared a video about the use of the editor:

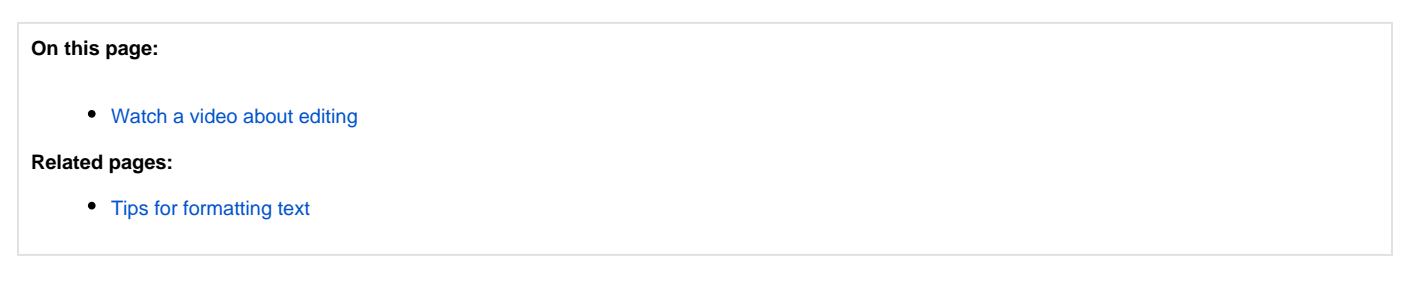

The WYSIWYG editor is similar to other word processing style editors. To understand each of the icons on the menu, hover your cursor over them and the name displays.

Let's take a look at each of the functions and how they can help you to create your content. Note that the icons are grouped, five groups on the first line; eight on the second, and two on the third.

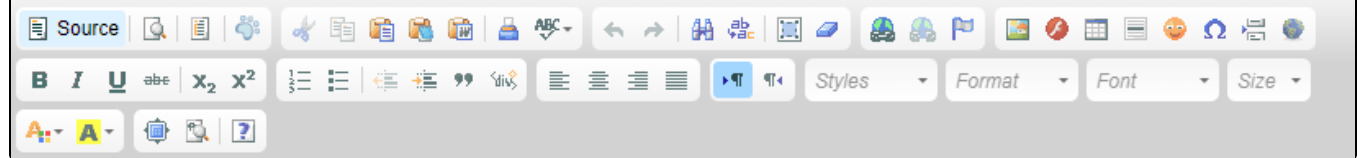

The first group are these and are described below from left to right.

**B** Source Q E

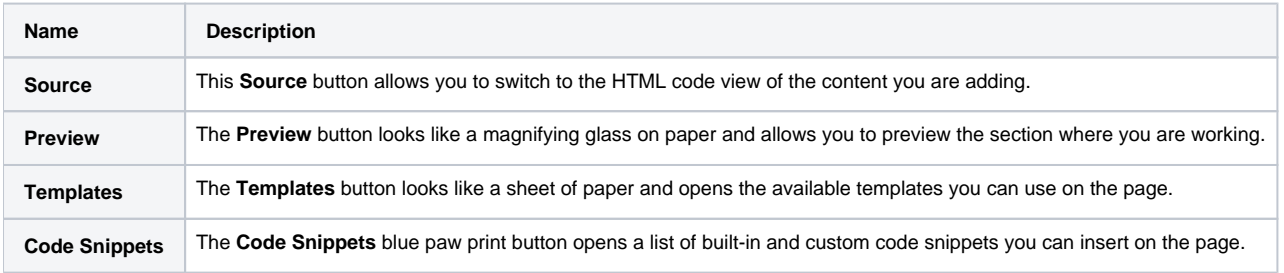

The next group of icons, described again from left to right are below. These buttons specialize in manipulating the text.

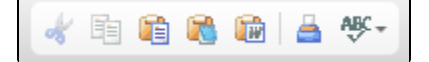

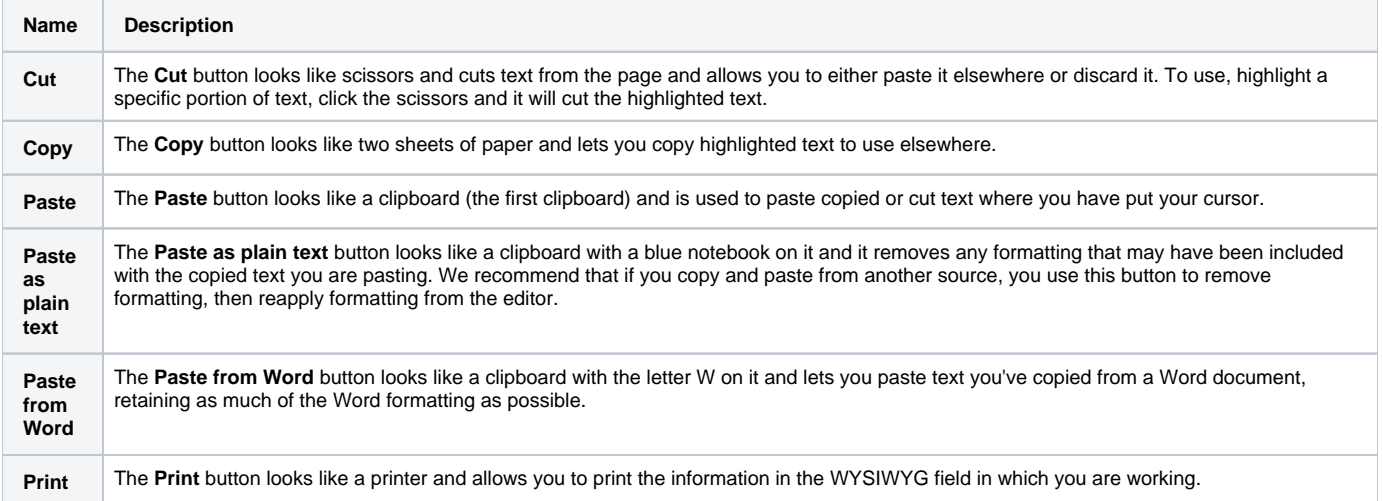

The next group of icons described from left to right are below.

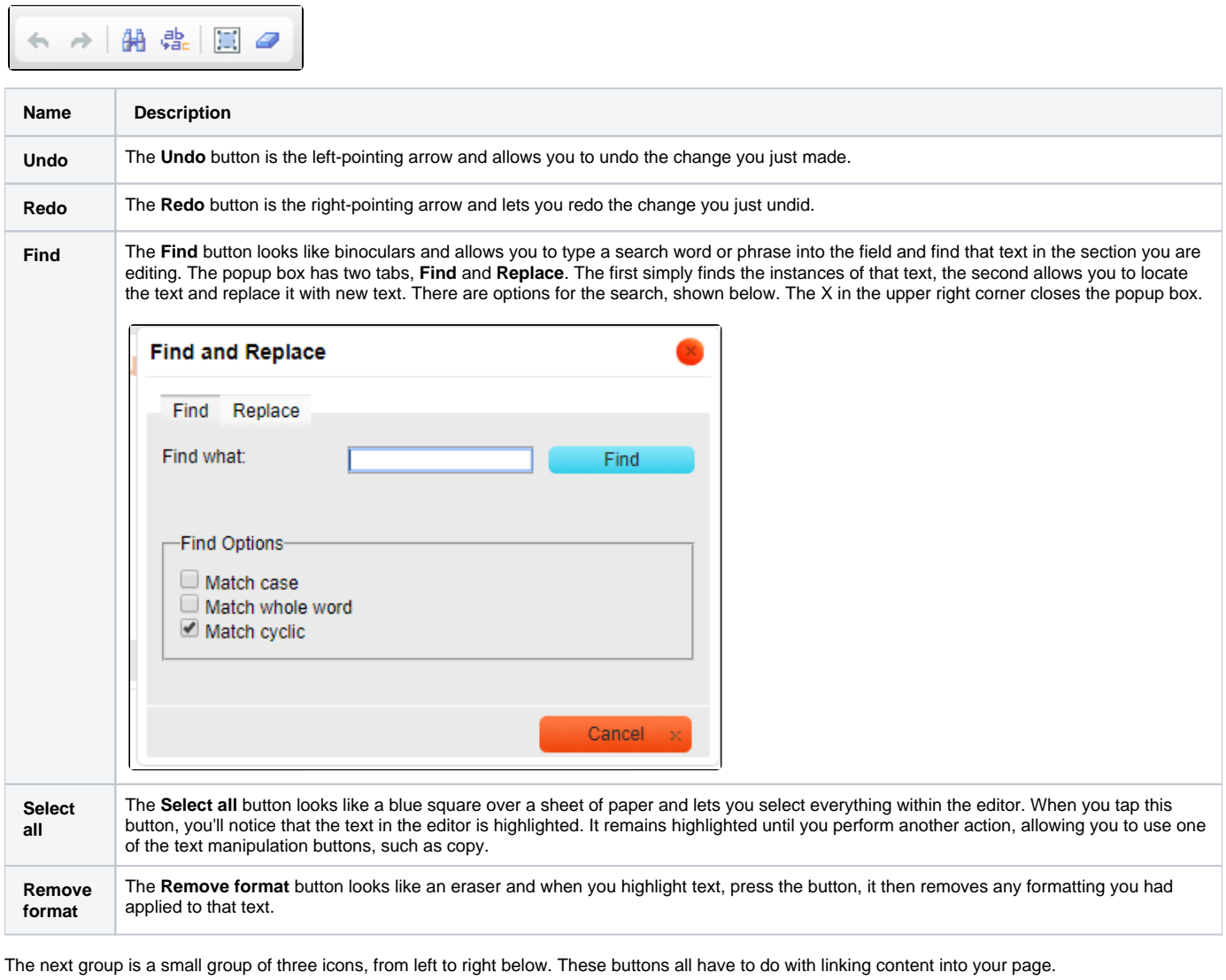

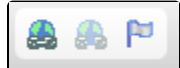

**Name Description**

Link **The Link** button looks like a chain over a blue circle, and it allows you to use a hyperlink to link content to the text you have highlighted.

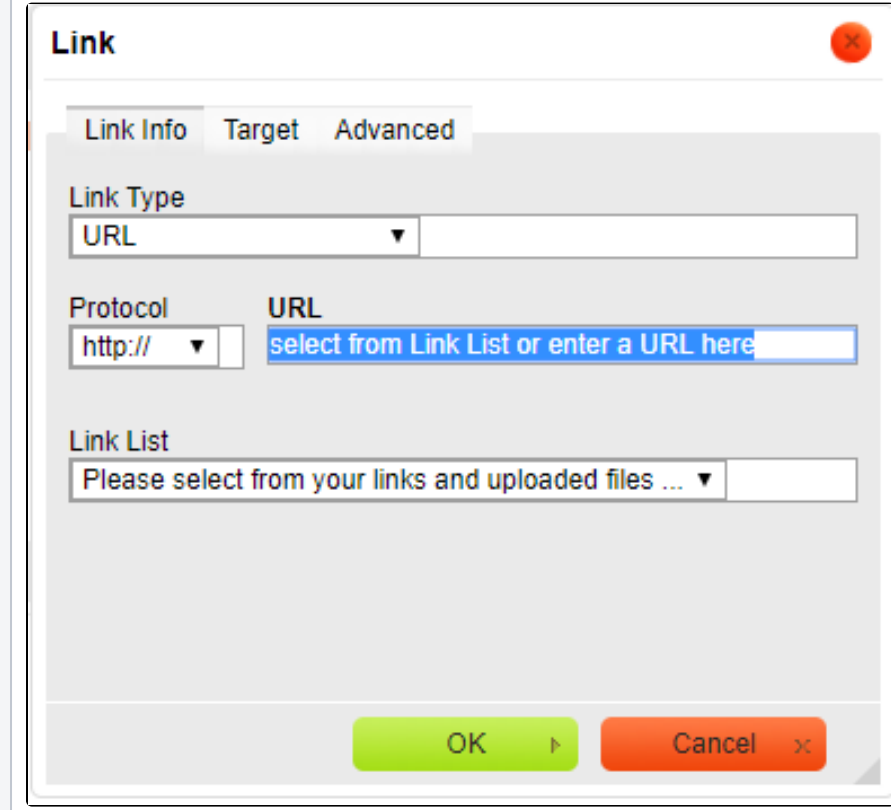

To use this button:

1. From the popup box that opens, select the link type:

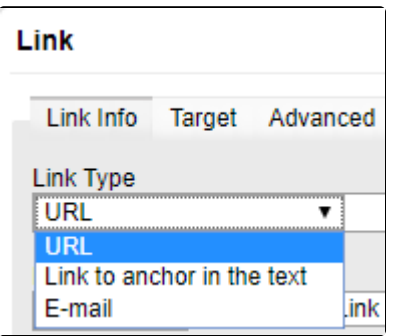

- URL links to other content and can link to files you have uploaded to your account, or to your saved links. A list opens when you tap the down arrow to the right of **Link List**.
- o An anchor in the text requires that you have already inserted an anchor near the text to which you want to link. This text can be on the page itself, or on another page. If you want to link to an anchor in another page, you may want to [fill out a support ticket](https://rescuegroups.org/support/) if you don't fully understand the concept.
- <sup>o</sup> Email is self-explanatory. Select this to type in an email address that visitors can click to send an email. You can type the word ad options information for instance, and have that link to an email address specifically for inquiries about adoptions. To use this feature, type the email address to which you want to direct mail, a subject line you want to appear in all emails, such as Adoption inquiry, and if you want a "canned" email to be sent, such as I'm interested in adopting one of your adoptable animals. Please send me more information about the process, then type the message in the **Message Body** section.

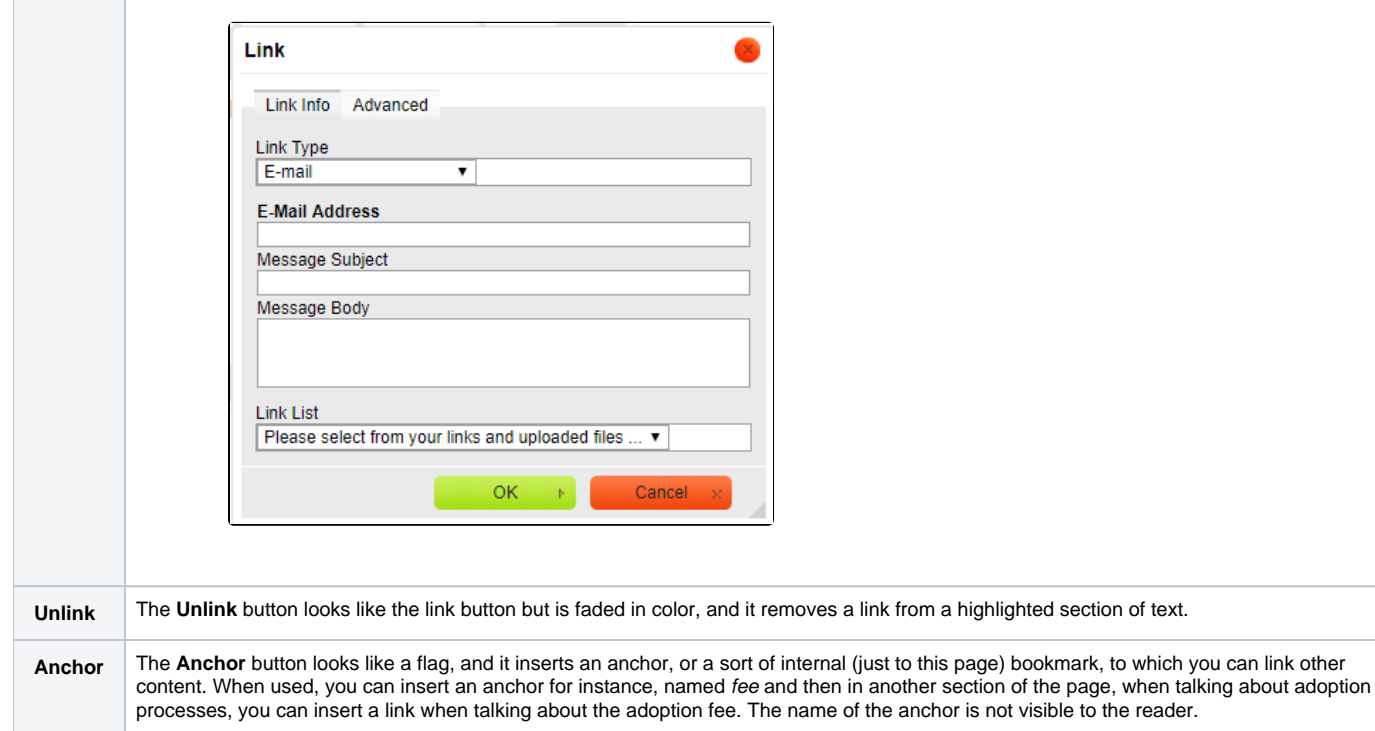

The last group of icons on the top row is long, and they are described below, left to right.

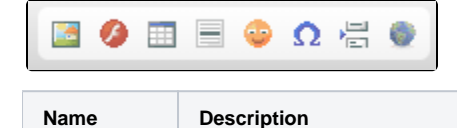

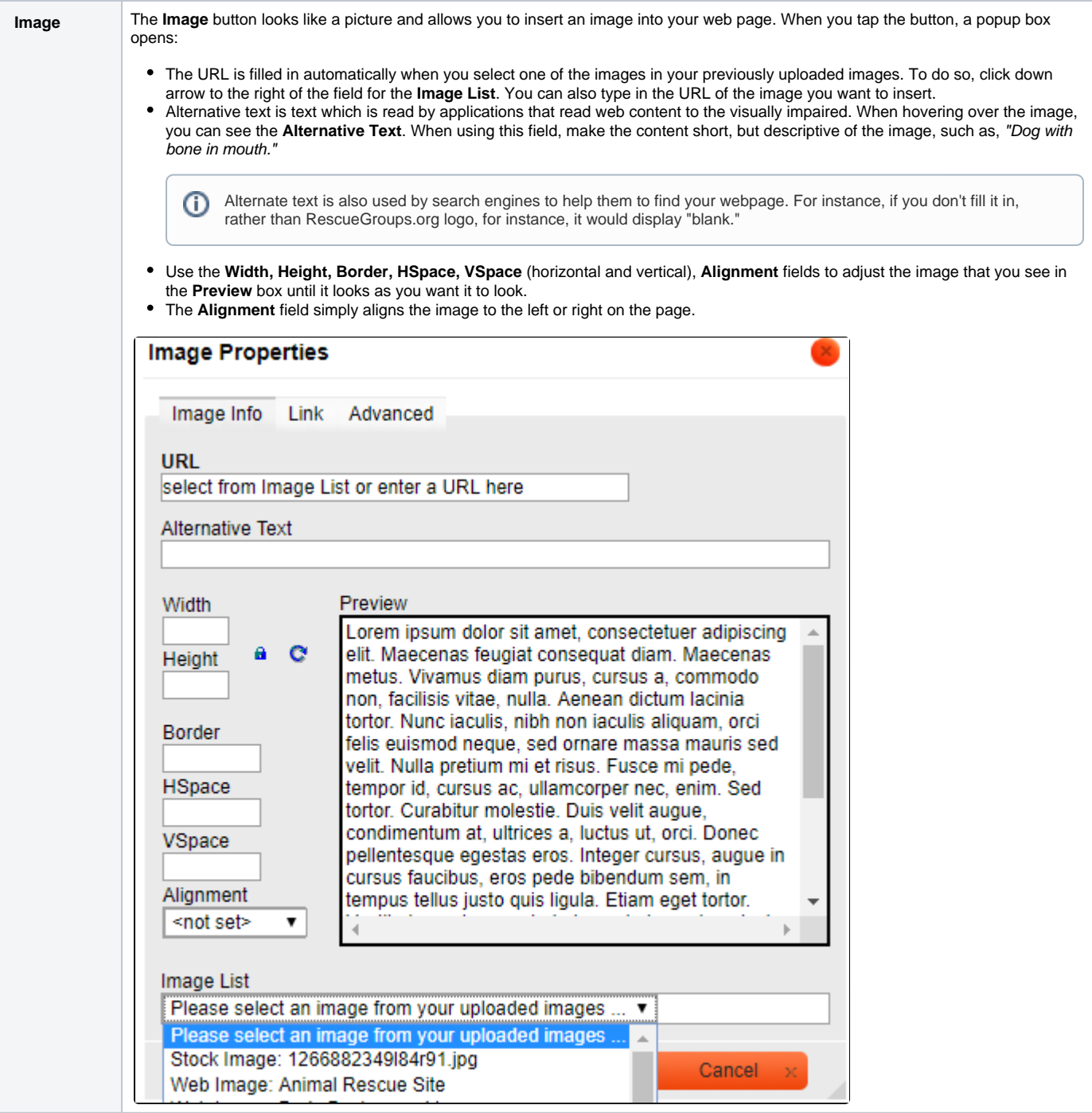

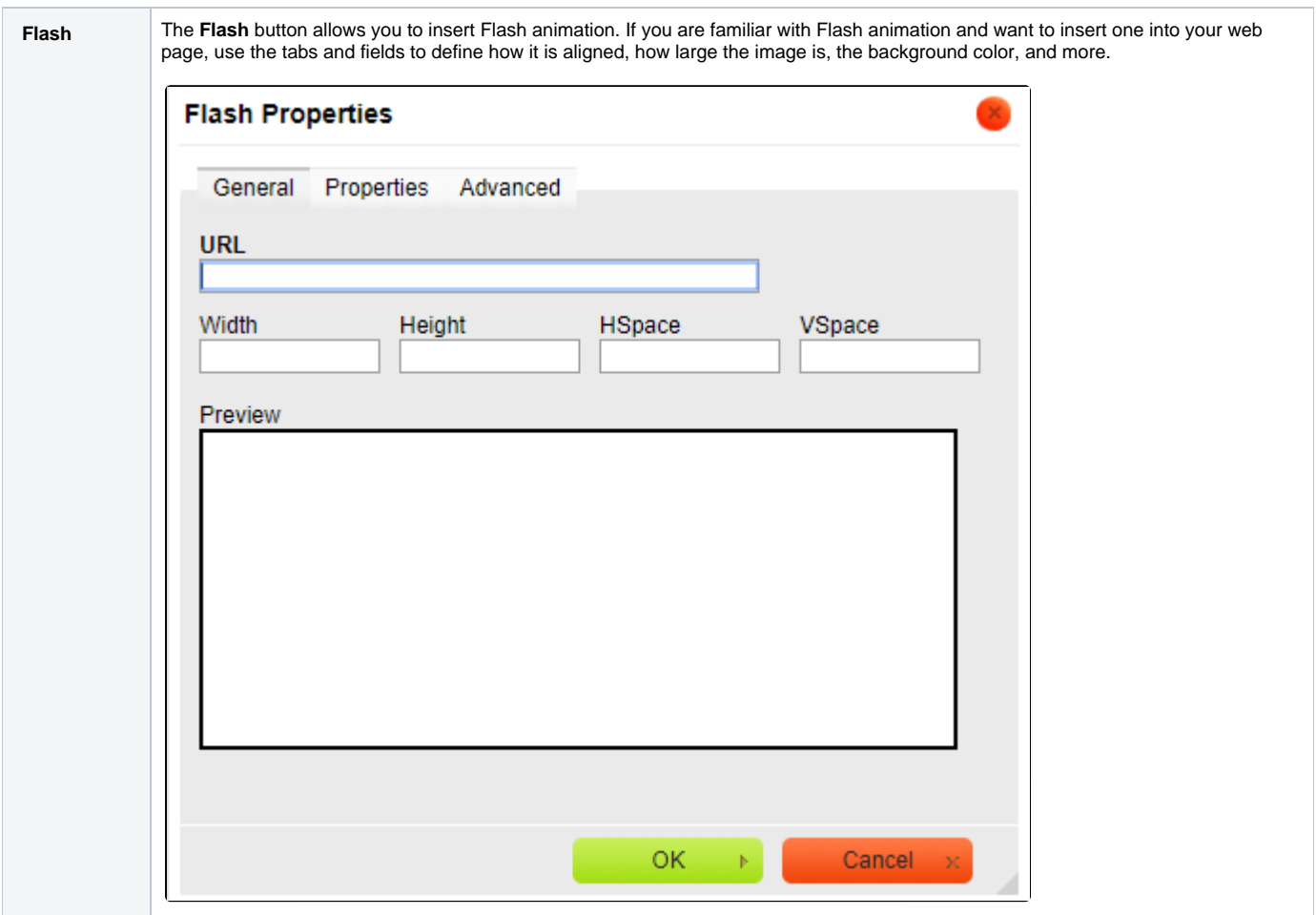

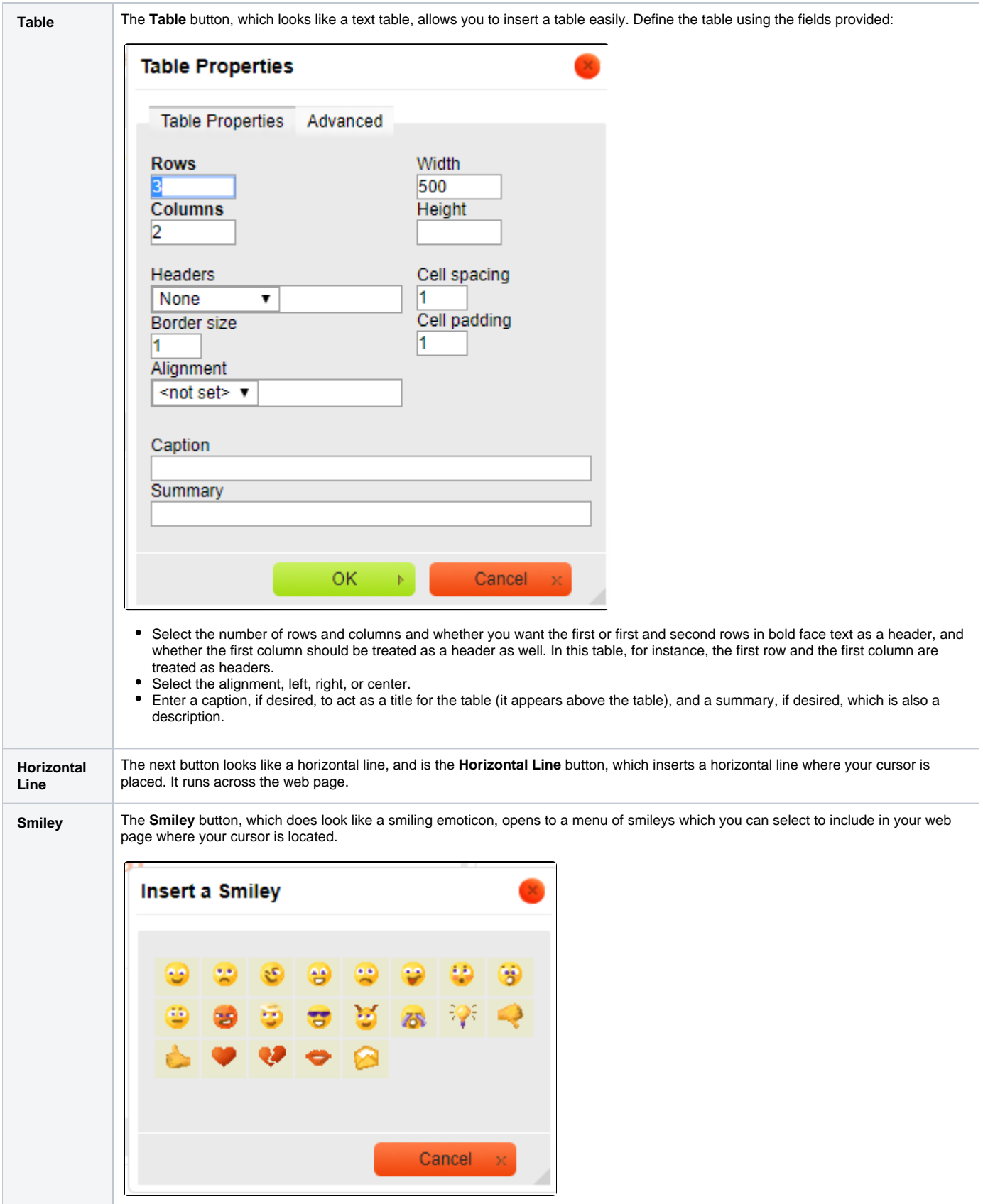

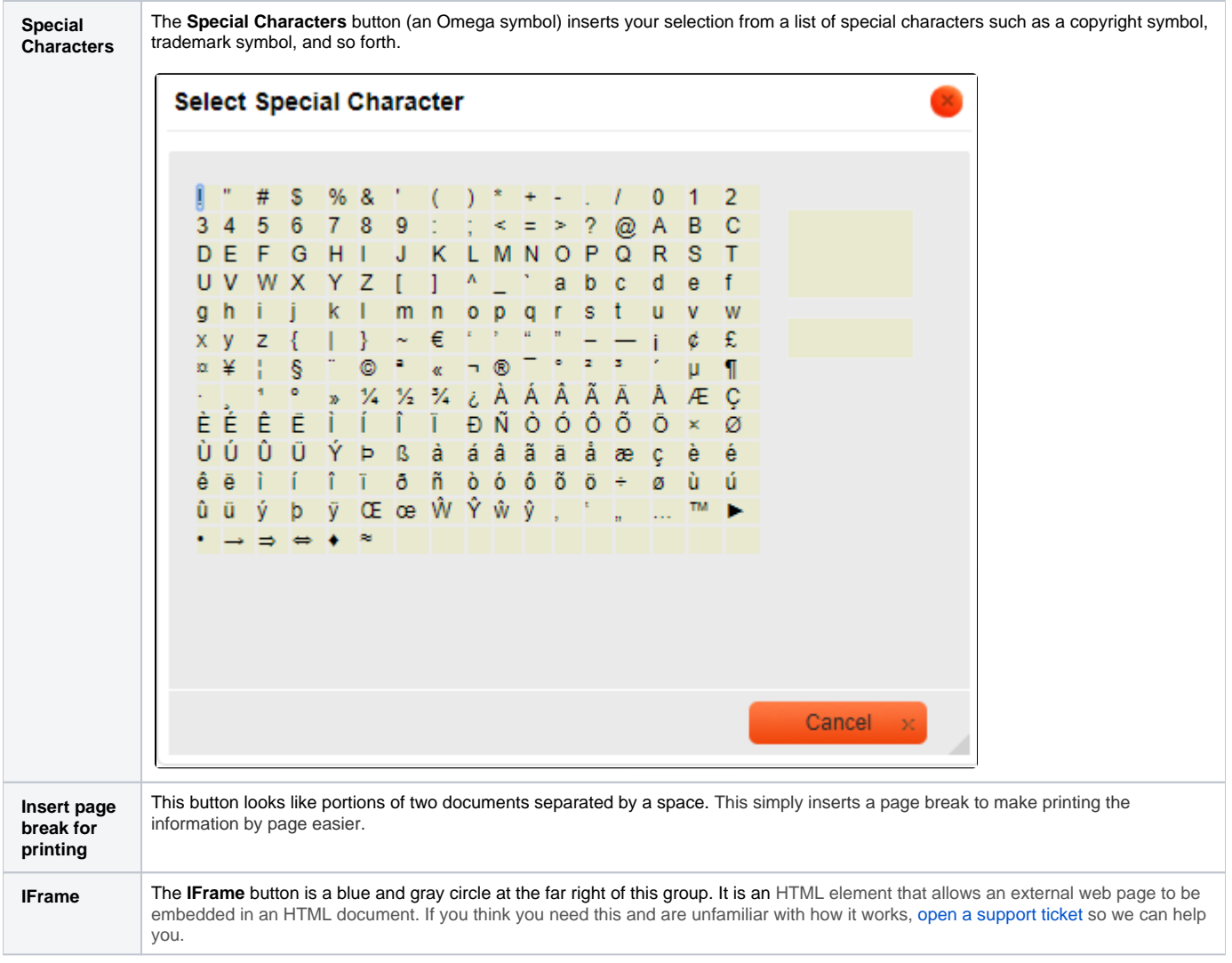

The first group of icons on the second row of the WYSIWYG editor have to do with how your text looks and are described left to right.

**B**  $I \cup \text{the} | x_2 | x^2$ 

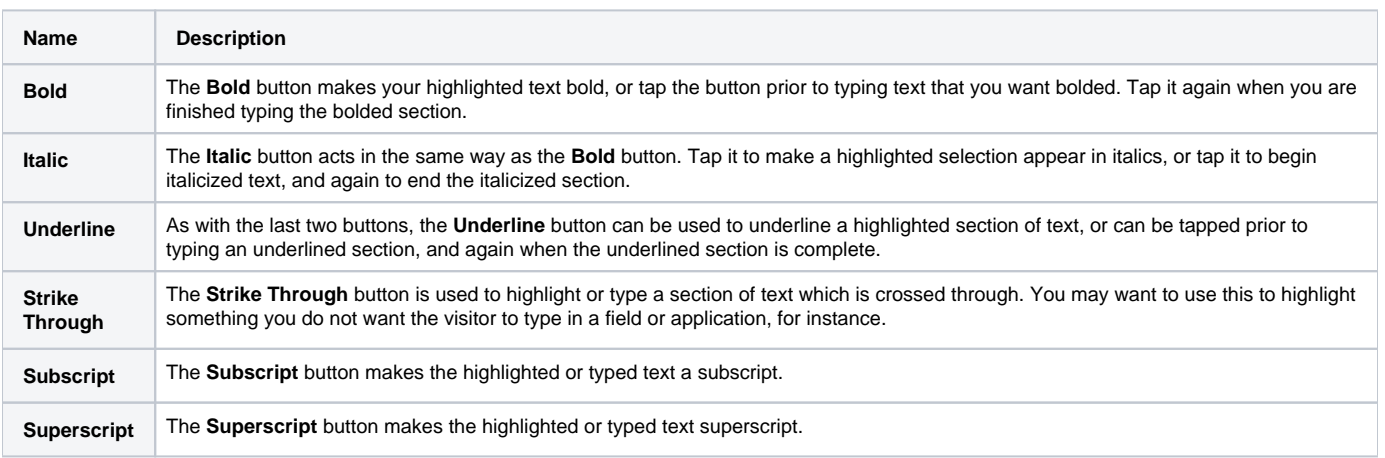

The next group of icons has to do with formatting your text.

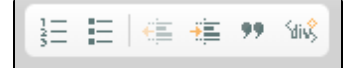

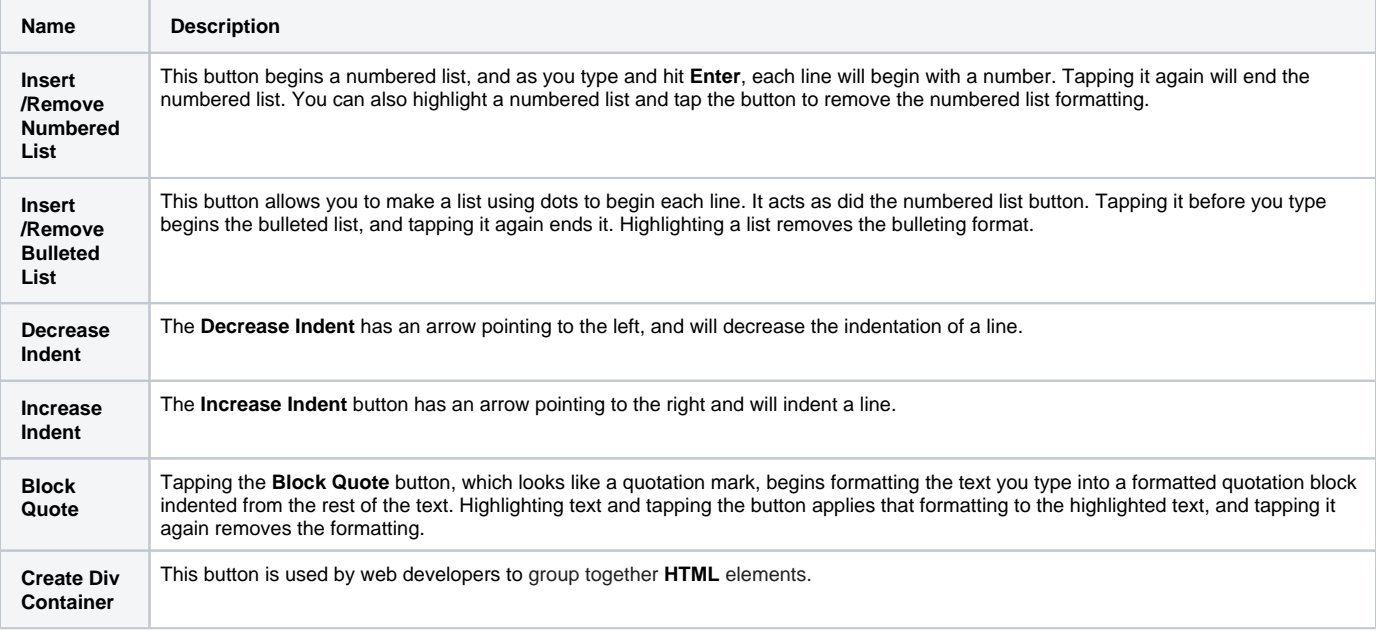

The next set of icons to the right on the second line have to do with justifying your content, left, right, or center, or full justified. All of these buttons can be used before typing a section, or you can justify the entire web page.

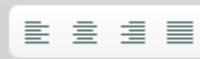

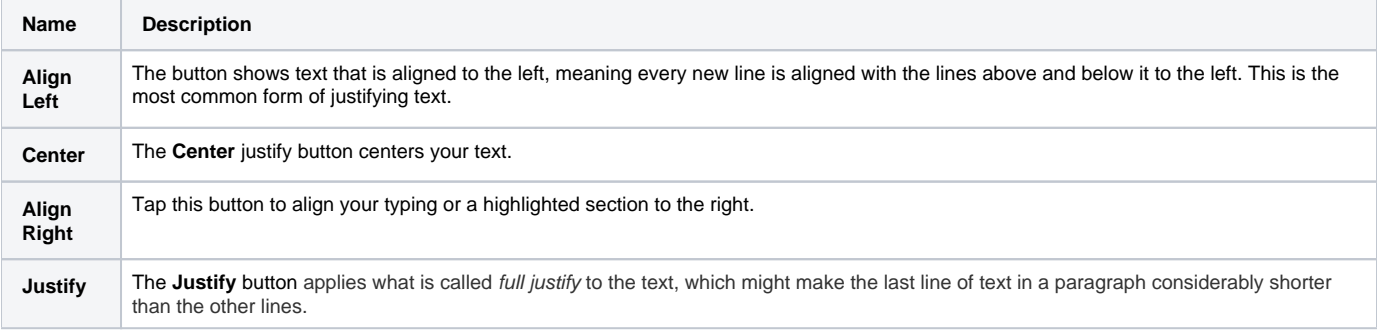

The next set of icons have to do with the direction of your text and their names are self-explanatory.

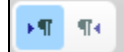

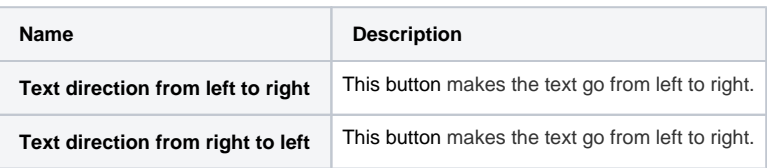

We've grouped the next few selections into one table as follows. All of them have to do with your text font and how it is displayed.

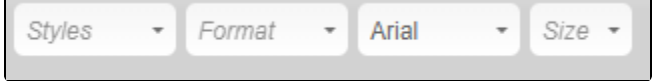

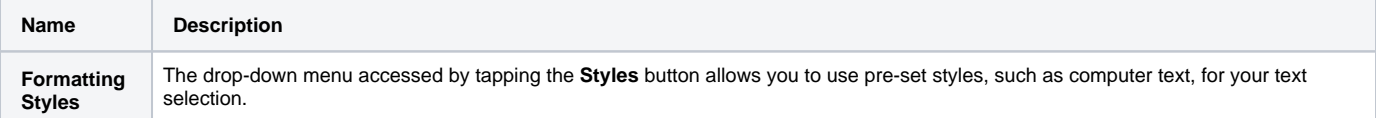

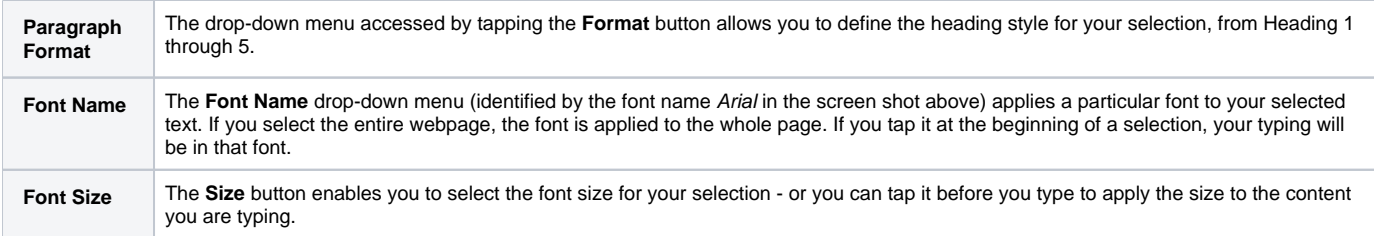

The first set of icons on the last row of the editor have to do with color. There are two.

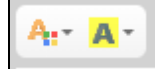

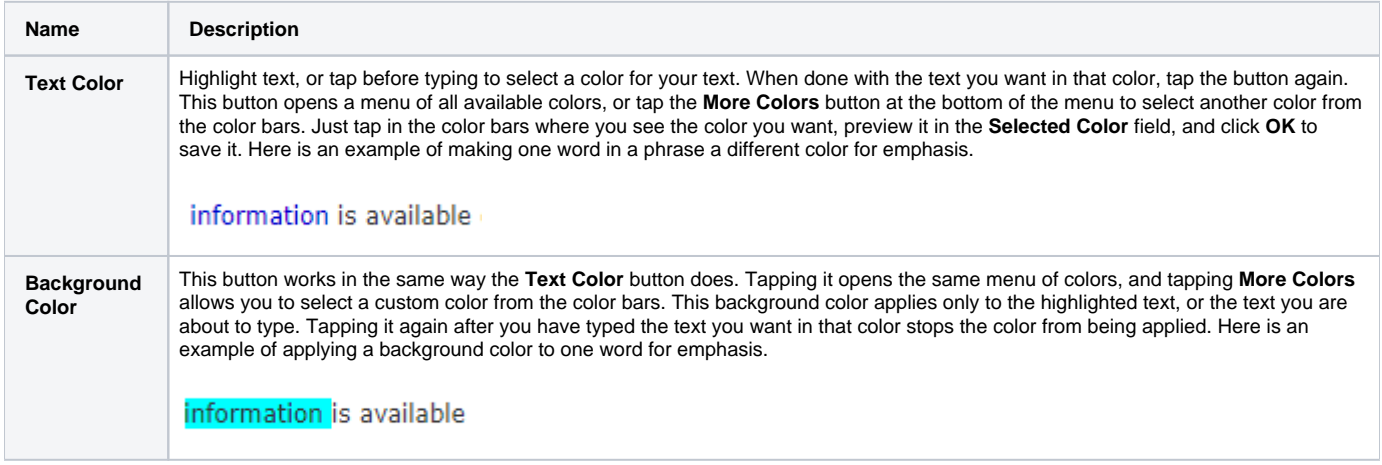

The final set of icons include a link to get help about the editor.

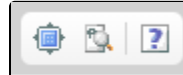

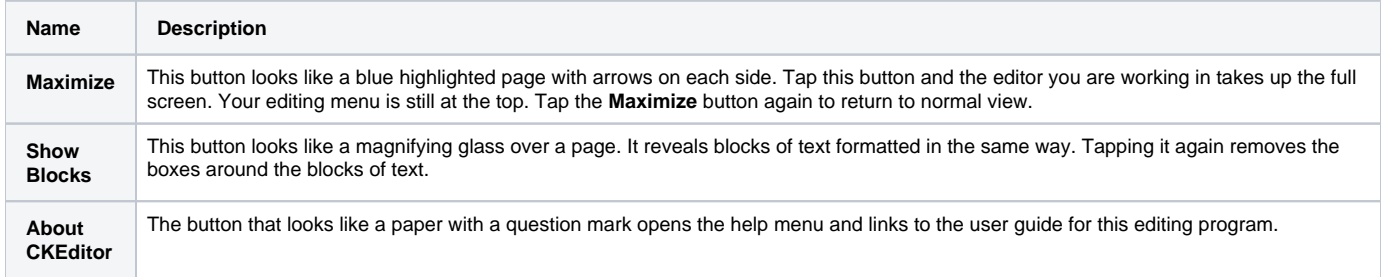

## Popular Questions

Topics:

- [animals](https://userguide.rescuegroups.org/questions/topics/11599900/animals )
- 1. 0
	- votes

#### **[Linking support for an animal to payment](https://userguide.rescuegroups.org/questions/323420162/linking-support-for-an-animal-to-payment?src=macro)**

- **0** answers
- [Andrea Homan](https://userguide.rescuegroups.org/questions/users?username=homanta)
- Apr 24, 2024 [animals](https://userguide.rescuegroups.org/questions/topics/11599900/animals )
- 

2. 0 votes

## **[How do I get my listings to automatically feed to Facebook?](https://userguide.rescuegroups.org/questions/311296011/how-do-i-get-my-listings-to-automatically-feed-to-facebook?src=macro)**

- **2** answers
- [Jennifer Myers](https://userguide.rescuegroups.org/questions/users?username=usnjump)
- Mar 20, 2024
- [animals](https://userguide.rescuegroups.org/questions/topics/11599900/animals )
- [website](https://userguide.rescuegroups.org/questions/topics/11599889/website )
- [exports](https://userguide.rescuegroups.org/questions/topics/11599886/exports )
- $\bullet$  [facebook](https://userguide.rescuegroups.org/questions/topics/11599923/facebook )
- [iframe](https://userguide.rescuegroups.org/questions/topics/24346729/iframe )

3. 0 votes

### **[How can we embed our available or adopted animal data stored in RescueGroups.org for display](https://userguide.rescuegroups.org/display/WSG/questions/254771239/how-can-we-embed-our-available-or-adopted-animal-data-stored-in-rescuegroups.org-for-display-on-an-external-website-service?src=macro)  [on an external website service?](https://userguide.rescuegroups.org/display/WSG/questions/254771239/how-can-we-embed-our-available-or-adopted-animal-data-stored-in-rescuegroups.org-for-display-on-an-external-website-service?src=macro)**

- **4** answers
- [Whiskers & Tails Rescue Foundation](https://userguide.rescuegroups.org/questions/users?username=whiskersandtailsfoundation)
- Sept 21, 2023
- Space: [Website Service Guide](https://userguide.rescuegroups.org/display/WSG/questions/all)
- [website](https://userguide.rescuegroups.org/questions/topics/11599889/website )
- [exports](https://userguide.rescuegroups.org/questions/topics/11599886/exports )
- [animals](https://userguide.rescuegroups.org/questions/topics/11599900/animals ) • [toolkit](https://userguide.rescuegroups.org/questions/topics/12910600/toolkit )
- 
- 4. 0 votes

## **[Requests](https://userguide.rescuegroups.org/questions/301268996/requests?src=macro)**

- **0** answers
- [Anita Lowman](https://userguide.rescuegroups.org/questions/users?username=edurango2)
- Feb 19, 2024
- [requests](https://userguide.rescuegroups.org/questions/topics/11599918/requests )
- [animals](https://userguide.rescuegroups.org/questions/topics/11599900/animals )

5. 0

#### votes

## **[My Animal List is empty](https://userguide.rescuegroups.org/questions/296615945/my-animal-list-is-empty?src=macro)**

- **2** answers
- [Tammy Mullins](https://userguide.rescuegroups.org/questions/users?username=tammy)
- Feb 06, 2024
- [animals](https://userguide.rescuegroups.org/questions/topics/11599900/animals )

6. 0 votes

#### **[Add a mixed breed choice for dogs](https://userguide.rescuegroups.org/questions/12648549/add-a-mixed-breed-choice-for-dogs?src=macro)**

- **1** answer
- [Richard \[RG\]](https://userguide.rescuegroups.org/questions/users?username=richard)
- Feb 27, 2014
- [requests](https://userguide.rescuegroups.org/questions/topics/11599918/requests )
- [animals](https://userguide.rescuegroups.org/questions/topics/11599900/animals )
- [breeds](https://userguide.rescuegroups.org/questions/topics/12910601/breeds ) • [exports](https://userguide.rescuegroups.org/questions/topics/11599886/exports )
- 

7. 0 votes

### **[Change default location to "no"](https://userguide.rescuegroups.org/questions/290160642/change-default-location-to-no?src=macro)**

- **1** answer
- [Alana Woodbury](https://userguide.rescuegroups.org/questions/users?username=alana)
- Jan 22, 2024
- [animals](https://userguide.rescuegroups.org/questions/topics/11599900/animals )
- [exports](https://userguide.rescuegroups.org/questions/topics/11599886/exports )

8. 0 votes

## **[What fields is the Asilomar Advanced Animal Statistics report pulling from](https://userguide.rescuegroups.org/questions/289505287/what-fields-is-the-asilomar-advanced-animal-statistics-report-pulling-from?src=macro)**

- **0** answers
- [Alana Woodbury](https://userguide.rescuegroups.org/questions/users?username=alana)
- Jan 20, 2024
- [animals](https://userguide.rescuegroups.org/questions/topics/11599900/animals )

9. 0

votes

status

### **[Is there a way to view relationship from the Animal List page?](https://userguide.rescuegroups.org/questions/275054595/is-there-a-way-to-view-relationship-from-the-animal-list-page?src=macro)**

- **1** answer
- [Michelle Caylor](https://userguide.rescuegroups.org/questions/users?username=michellec)
- Dec 08, 2023
- [animals](https://userguide.rescuegroups.org/questions/topics/11599900/animals )

10. 0 votes

#### status

#### **[Can we increase the information exported to Adopt-A-Pet to include relationships?](https://userguide.rescuegroups.org/questions/275054600/can-we-increase-the-information-exported-to-adopt-a-pet-to-include-relationships?src=macro)**

- **1** answer
- [Michelle Caylor](https://userguide.rescuegroups.org/questions/users?username=michellec)
- Dec 08, 2023
- [animals](https://userguide.rescuegroups.org/questions/topics/11599900/animals )
- [exports](https://userguide.rescuegroups.org/questions/topics/11599886/exports )

#### **Have a question about this topic?** Ask quest